# $\widehat{\mathbf{P}}$   $\mathbf{P}$   $\mathbf{D}$   $\mathbf{C}$   $\parallel$  wireless in-bore viewing video display

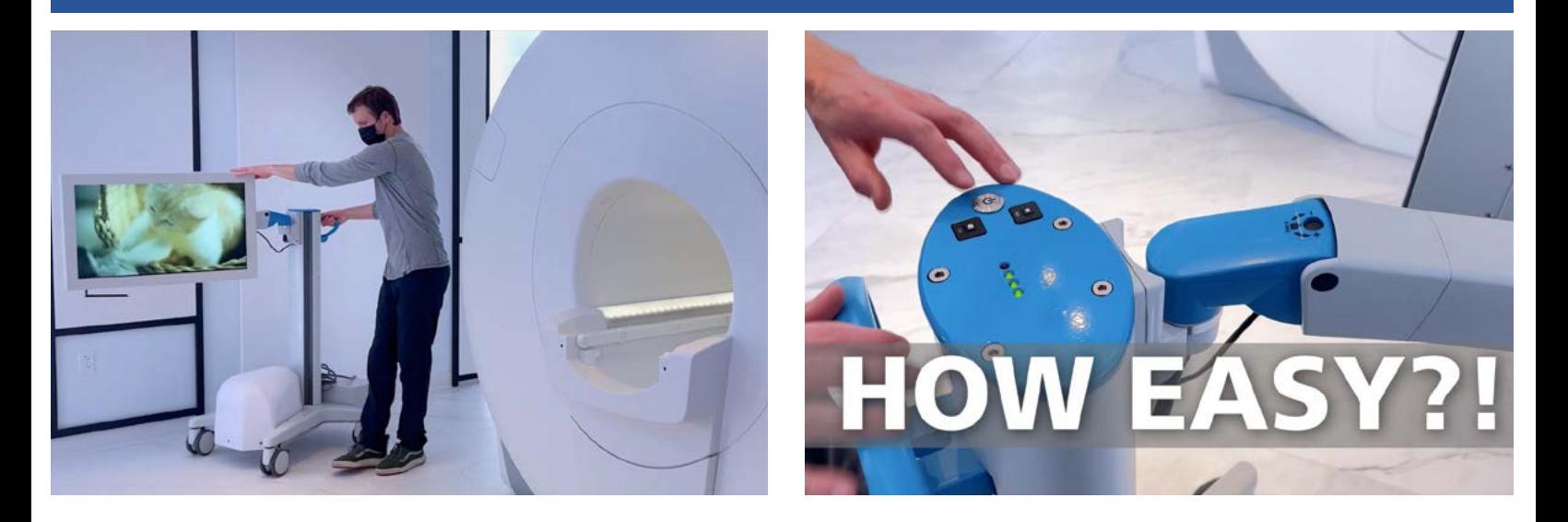

### **TO POWER WIRELESS IN-BORE VIEWING VIDEO DISPLAY (WIRELESS VIDEO DISPLAY) ON/OFF:**

- Press power button on top of Wireless Video Display to power ON and OFF
- Power button illuminates when powered ON
- Power OFF and charging recommended nightly

#### **TO CHARGE:**

- 1. Plug charging cable into wall outlet
- 2. Charging can take place during an MRI scan
- 3. With the Wireless Video Display powered OFF, a full charge takes about 8 hours
- 4. Charging nightly with Wireless Video Display powered OFF is recommended
- 5. See indicators below for charge status

#### **WIRELESS LED INDICATORS:**

- 3 Lit **GREEN** LEDs = Fully charged & charger is connected
- 2 Lit **GREEN** LEDs = Fully charged & charger is disconnected. $~12$  hrs battery life
- 1 Lit **GREEN** LED = Half charge. Approximately 6 hours of battery life remaining.
- 1 Lit **RED** LED = Battery is depleted and requires recharge. Monitor will power OFF when battery reaches this point

**SCAN FOR WIRELESS VIDEO DISPLAY [TRAINING & MARKETING RESOURCES](https://www.pdcbiz.com/products/wireless-mri-in-bore-viewing-video-display-training/)**

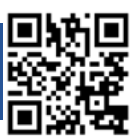

Page 1

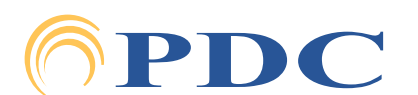

# Page 2  $\mathbb{P}\mathbf{DC}$  WIRELESS IN-BORE VIEWING VIDEO DISPLAY

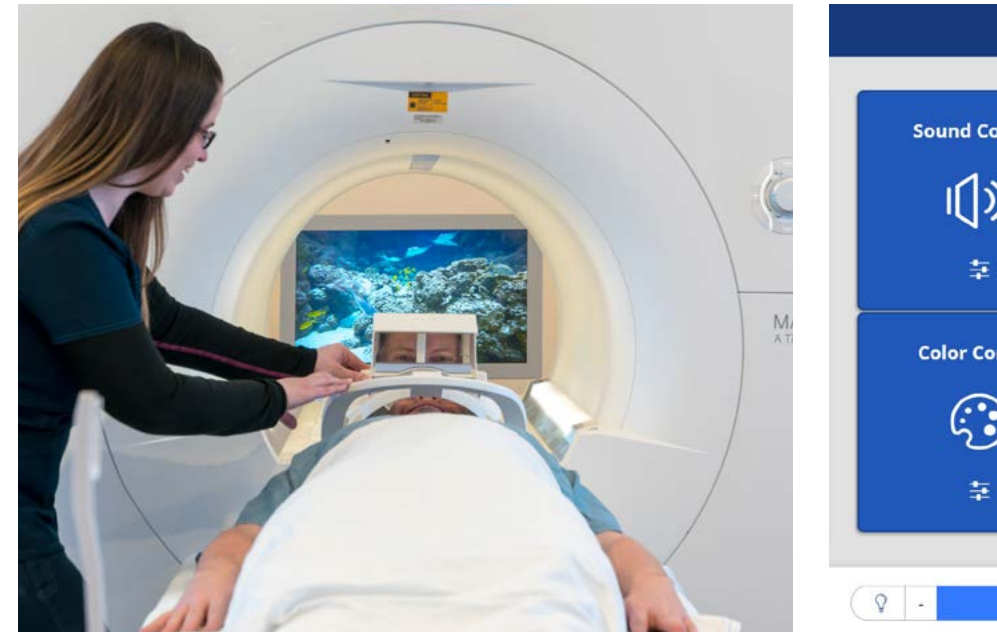

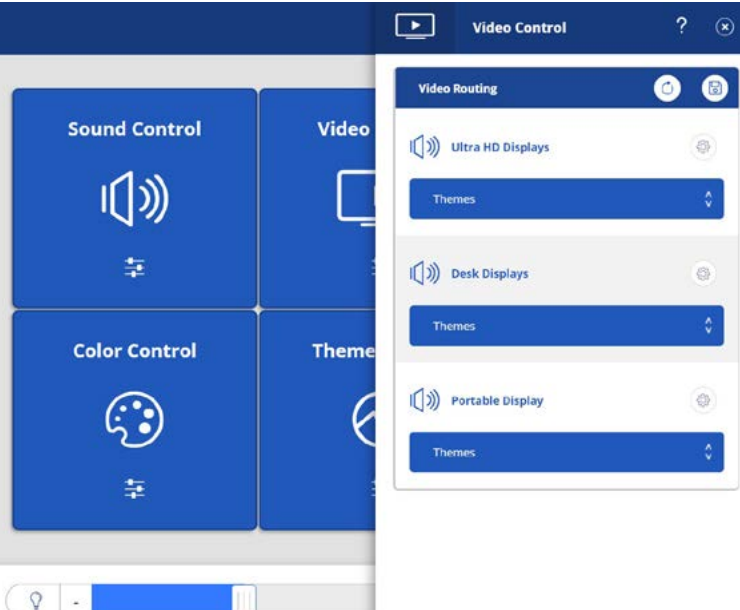

# **POSITIONING:**

- When possible, keep Wireless Video Display 3 feet from magnet
- For in-bore viewing, position Wireless Video Display behind magnet bore, at least 3 feet from bore
- To adjust the height of Wireless Video Display, turn the **BLACK** lever on the stand, closest to display, to the noted unlocked position, adjust height and return lever to locked position
- Lock wheels in place by pressing "down" on wheel levers. Lift levers "up" to unlock

# **TROUBLESHOOTING:**

- If Wireless Video Display says "Waiting to Connect," move Wireless Video Display away from magnet and power OFF and ON using the Wireless Video Display power button
- If Wireless Video Display says, "No input," check to ensure a source is selected on the Caring Suite™ App and consult App troubleshooting if needed

**SCAN FOR WIRELESS VIDEO DISPLAY [TRAINING & MARKETING RESOURCES](https://www.pdcbiz.com/products/wireless-mri-in-bore-viewing-video-display-training/)**

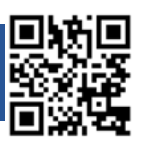

For **Training** needs, please contact **Jessica** at **jessica@pdcbiz.com**

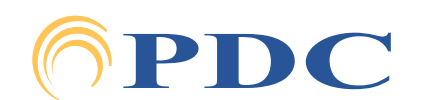